# **APLIKASI PEMBELAJARAN FAUNA ENDEMIK INDONESIA MENGGUNAKAN AUGMENTED REALITY BERBASIS ANDROID**

**Mohamad Saefudin**  Program Studi Sistem Informasi STMIK JAKARTA STI&K Email: saefudin@gmail.com, saefudin@jak-stik.ac.id

**Munich Heindari Ekasari** 

Program Studi Sistem Informasi STMIK JAKARTA STI&K Email: munich@jak-stik.ac.id

### **ABSTRAK**

Perkembangan teknologi semakin pesat baik di negara maju atau negara berkembang seperti Indonesia. Pelaksanaan proses belajar mengajar dilembaga pendidikan dapat menggunakan berbagai macam strategi pembelajaran. Tujuan kegiatan ini adalah untuk meningkatkan kualitas belajar siswa. Teknologi berbasis Augmented Reality (AR) dapat menggabungkan benda maya dua dimensi tiga dimensi kedalam sebuah lingkungan nyata. Kemudian objek tiga dimensi memproyeksikan benda-benda maya tersebut secara real-time. Benda-benda maya dapat menampilkan informasi berupa label maupun obyek virtual. Objek tersebut hanya dapat dilihat dengan kamera handphone atau komputer. Pada penelitian ini menggunakan teknologi berbasis Augmented Reality pada aplikasi. Aplikasi ini diimplementasikan sebagai alat bantu untuk mempermudah dalam pembelajaran Pengenalan Fauna Endemik Indonesia dalam bentuk 3 dimensi. Aplikasi ini membantu pelajar dapat melihat setiap bentuk fauna tersebut. Sementara pembuatan objek 3D digunakan software Blender[1]. pembuatan aplikasi menggunakan software Vuforia SDK [9] dan IDE Eclipse. Aplikasi Pengenalan Fauna Endemik Indonesia AR ini dibuat dalam beberapa tahap. Dimulai dengan pembuatan objek 3D, perancangan aplikasi, dan perancangan marker hingga tahap terakhir proses uji coba aplikasi pada device Android [1]. Hasil penelitian ini sudah di implementasikan dalam bentuk Aplikasi APK yang bias diinstall perangkat mobile berbasis Android. Berdasarkan test aplikasi diperangkat mobile hasilnya cukup baik untuk membantu pengguna dalam menegenal fauna endemic Indonesia.

**Kata kunci:** fauna, *endemic*, Indonesia, *android, augmented reality*, sekolah.

# *ABSTRACT*

 *The rapid technological developments in both the developed or developing countries like Indonesia. Implementation of education instituted the learning process can use a variety of instructional strategies. The purpose of this activity is to improve the quality of student learning. Technology-based Augmented Reality (AR) can combine two-dimensional virtual objects into a three-dimensional real environment. Then the three-dimensional object projecting the virtual objects in real-time. Virtual objects can display information such as labels or virtual objects. The object can only be seen with a camera phone or a computer. In this study using Augmented Reality technology based on the application. This application is implemented as a tool to facilitate the introduction of learning Endemic Fauna Indonesia in the form of three-dimensional. Asehingga students can see each of the Fauna form. For the manufacture of 3D objects used software Blender [1] while the application software used to create Vuforia SDK [9], and the Eclipse IDE. Applications Introduction Fauna Endemic Indonesia AR is made in several stages. Beginning with the creation of 3D objects, application design, and the design of the marker until the last stage of the process of testing applications on Android devices [1]. The results of this study have been implemented in the form of a biased application install APK Android-based mobile devices. Based on the mobile device's application test result was good enough to help the user in Indonesia menegenal endemic fauna.* 

*Keywords: animals, endemic , Indonesia , android , augmented reality, school .* 

### **1. PENDAHULUAN**

Dewasa ini perkembangan teknologi semakin pesat baik di negara maju ataupun negara berkembang seperti Indonesia. Memasuki era globalisasi sekarang ini, lembaga pendidikan mempunyai tanggung jawab mempersiapkan dan menghasilkan Sumber Daya Manusia (SDM) yang mampu menghadapi semua tantangan perubahan yang ada di sekitarnya yang berjalan sangat cepat. Pelaksanaan proses belajar mengajar di lembaga pendidikan dituntut untuk menggunakan berbagai macam strategi pembelajaran untuk meningkatkan kualitas belajar siswa.

Teknologi merupakan produk yang digunakan dan dihasilkan untuk memudahkan dan meningkatkan kinerja manusia. Kemajuan teknologi adalah sesuatu yang tidak bisa kita hindari dalam kehidupan ini. Kemajuan teknologi akan berjalan sesuai dengan kemajuan ilmu pengetahuan. Setiap inovasi diciptakan untuk memberikan manfaat positif bagi kehidupan manusia. Kemajuan teknologi memberikan banyak kemudahan serta membantu manusia dalam melakukan aktifitas.

Salah satu perkembangan teknologi yang saat ini sedang berkembang dengan pesatnya adalah *Augmented Reality (AR). Augmented Reality* [1] merupakan teknologi yang menggabungkan benda maya dua dimensi dan ataupun tiga dimensi ke dalam sebuah lingkungan nyata tiga dimensi lalu memproyeksikan benda-benda maya tersebut secara *real-time*. Benda-benda maya menampilkan informasi berupa label maupun obyek *virtual* yang hanya dapat dilihat dengan kamera *handphone* maupun dengan komputer.

Informasi bentuk pembelajaran Pengenalan Fauna Endemik Indonesia [2] dalam buku hanya menampilkan bentuk 2 dimensi, sehingga setiap sisi Pengenalan Fauna Endemik Indonesia tubuh manusia tidak dapat dilihat, dan juga apabila menggunakan *mannequin* anatomi bentuk Fauna akan mengeluarkan biaya yang cukup mahal serta akan sulit untuk dibawa kemana saja. Atas dasar hal tersebut penulisan penelitian ini memilih untuk membuat aplikasi dengan menggunakan teknologi berbasis *Augmented Reality* sebagai media visualisasi yang lebih interaktif dan kreatif untuk mempelajari Fauna Endemik Indonesia.

Pengguna aplikasi ini ditujukkan untuk pengguna smartphone berbasis *Android.* Pembuatan program menggunakan SDK *Vuforia*[6] dan IDE *Eclipse.* Objek Fauna yang akan ditampilkan pada aplikasi ini hanya 5 objek Fauna yang terdiri dari : Macan Sumatra, Komodo dan Fauna Endemik Indonesia lainnya [2] dalam bentuk 3 dimensi sehingga pelajar dapat melihat setiap sisi bentuk Fauna.

#### **2. METODOLOGI PENELITIAN**

Penelitian ini dilaksanakan dalam 4 tahap, yaitu :

- 1) Tahap Analisa Pada tahap ini, dilakukan analisa dan pemecahan masalah dalam pembuatan program aplikasi dengan mencari informasi-informasi tentang bentuk Fauna yang akan dibuat. Sumbersumber dikumpulkan dan dipelajari dari buku serta internet yang berhubungan dengan pembahasan *Augmented Reality*, *SDK Vuforia[13]*, *Android,* dan *Eclipse[1]* untuk menunjang pengerjaan penelitian ini.
- 2) Tahap Perancangan, Pada tahap ini setelah data terkumpul dan menganalisa masalah dan kebutuhan aplikasi, penulisan penelitian ini membuat rancangan sistem aplikasi dan tampilan aplikasi yang mudah digunakan.
- 3) Tahap Uji Coba, Pada tahap terakhir ini, penulisan penelitian ini melakukan uji coba dan evaluasi tampilan dan cara kerja aplikasi pada *handphone* Android Smartfren andromax i dengan spesifikasi, *prosesor Snapdragon* 1GHz Dual Core, RAM 512MB dan sistem operasi *Android OS* v4.0 (*Ice Cream Sandwich)*.
- 4) Tahap Implementasi, Pada tahap ini akan dilakukan pengimplementasian hasil rancangan dengan menggunakan program *Eclipse.*

### **3. HASIL DAN PEMBAHASAN**

Secara umum program aplikasi *Augmented Reality* ini adalah suatu bentuk Pembelajaran Pengenalan Fauna Endemik Indonesia berbasis Android dengan bantuan Vuforia SDK untuk mendapatkan informasi tentang pengenalan bentuk fauna endemik Indonesia. Aplikasi ini dibuat dengan dasar pemrograman Java, C++[15], dan *Java Native Interface* (JNI). Pemrograman Java berfungsi dalam perancangan tampilan *interface* pada Android. Kemudian pemrograman C++ berfungsi sebagai pemprosesan objek 3D. *Java Native Interface* (JNI) [8] berfungsi sebagai penghubung bahasa pemrograman Java dan C++.

Menentukan spesifikasi *hardware* dan *software* agar program aplikasi dapat dibuat dan dijalankan pada *smartphone Android*. Berikut adalah tahapan pembuatan program aplikasi seperti proses instalasi, pembuatan objek 3D, pembuatan marker, konversi file dari .obj menjadi .h, dan pembuatan kode program aplikasi.

### *3.1 Struktur Navigasi*

Struktur Navigasi dapat dikatakan sebagai penggambar dari hubungan atau rantai kerja dari seluruh element yang akan digunakan dalam aplikasi. Aplikasi menggunakan Struktur Navigasi *Hirarki*. Berikut ini adalah rancangan Navigasi Menu Aplikasi seperti terlihat pada Gambar 1.

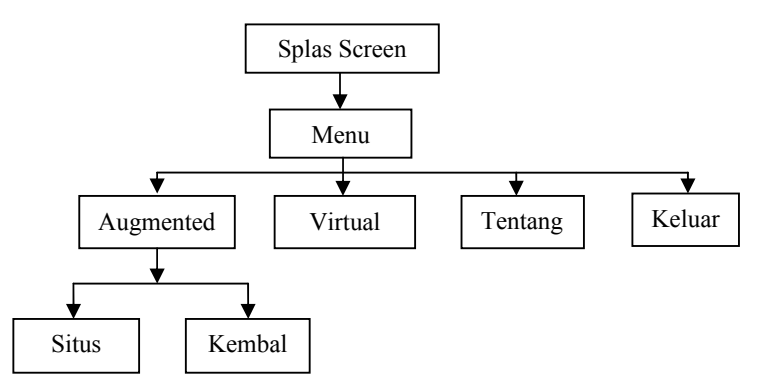

**Gambar 1. Struktur Navigasi**

### *3.2 Rancangan* **Tampilan**

Pada bagian ini akan dibahas tentang rancangan tampilan pada aplikasi ini. Selain itu, juga disertai dengan penjelasan dari tampilan tersebut.

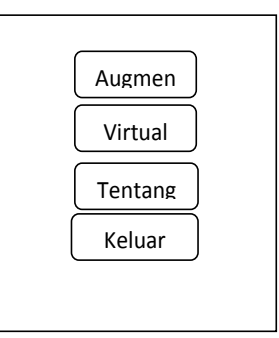

**Gambar 2. Rancangan Tampilan Menu Utama** 

Tampilan menu utama terdapat tombol program aplikasi yang terdiri dari: mulai, bantuan, tentang, dan keluar. Tombol mulai, bantuan, dan tentang berfungsi untuk membawa pengguna menuju tampilan dari masing-masing tombol tersebut, sedangkan tombol keluar berfungsi untuk keluar dari aplikasi.

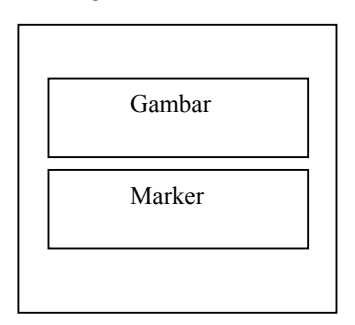

**Gambar 3. Rancangan Tampilan Halaman Objek 3D** 

Tampilan halaman objek 3D ini akan menampilkan sebuah objek Pengenalan Fauna Endemik Indonesia 3D dimana objek tersebut akan muncul ketika pengguna menyorotkan kamera *smartphone* nya kearah *marker*.

Pada tampilan terdapat 2 buah tombol yang terdiri dari tombol kembali untuk kembali ke menu utama, dan tombol informasi untuk menampilkan informasi objek fauna yang di pilih serta spinner pilihan objek untuk memilih bagian apa yang ingin ditampilkan.

### *3.3 Langkah-langkah Pembuatan Program*

 Setelah membuat struktur navigasi, dan rancangan tampilan, selanjutnya masuk ke dalam tahap pembuatan program aplikasi.

a. Instalasi Blender 2.66

Untuk instalasi *Blender* 2.66, unduh terlebih dahulu *Blender* 2.66 pada website http://www.blender.org/download atau pada website-websitelainnya yang mengunggah aplikasi Blender 2.66. Setelah pengunduhan selesai maka langsung jalankan file blender-2.66 *windows32*.*exe*.

- b. Instalasi Adobe Photoshop Adobe Photoshop digunakan untuk mengedit gambar sebagai gambar latar serta pembuatan marker pada program aplikasi ini.
- c. IDE Eclipse ADT Bundle

IDE Eclipse ADT Bundle yang digunakan untuk membangun project program aplikasi ini dan melakukan instalasi Android Developmennt Tools (ADT) yang merupakan software pendukung untuk bisa menjalankan Android pada IDE Eclipse. Langkah-langkahnya seperti di bawah ini:

- 1) Unduh IDE Eclipse ADT pada alamat berikut:
- 2) http://developer.android.com/sdk/index.html#download.
- 3) Kemudian ekstrak paket *zip Eclipse* yang telah diunduh.
- d. Konfigurasi Software Development Kit (SDK) Aplikasi *Eclipse* ini di dalamnya sudah terdapat ADT dan SDK. Ekstrak hasil unduhan tersebut dan salin isi dari hasil ekstrakan tersebut ke direktori C:\Development\Android\android-sdk-windows\.
- e. Java Development Kit (JDK) for Windows Instalasi java karena untuk membuat program aplikasi ini diperlukan bahasa pemrograman java. Berikut langkah instalasinya:
	- 1) Unduh JDK pada alamat berikut : http://java.sun.com/javase/downloads/index.jsp
	- 2) Setelah itu menjalankan JDK yang telah diunduh, kemudian klik Next pada setiap step dan pastikan konfigurasi instalasi dalam keadaan default.
	- 3) Jika proses instalasi selesai dan berhasil, maka akan terdapat folder JDK dan JRE pada C:\Program Files\Java
- f. Vuforia Software Development Kit

Instalasi Vuforia SDK yang harus di unduh terlebih dahulu pada website https://developer.vuforia.com/resources/sdk/android. Jika, proses pengunduhan telah selesai maka jalankan file vuforia-sdk-android-1-5-9.

- g. Android Native Development Kit
	- Instalasi Android NDK, hal pertama yang harus dilakukan adalah :
	- 1) Unduh NDK package pada website : http://developer.android.com/sdk/ndk/index.html.
	- 2) Kemdian ekstrak hasil unduhan tersebut dan salin isi dari hasil ekstrakan tersebut kedirektori ini C:\Development\Android\ android-ndk-r8d.
	- 3) Setelah itu, klik kanan pada Computer pilih Properties
- h. Strawberry Perl

 Starwberry Perl digunakan untuk mengubah objek 3D berekstensi .obj menjadi .h. *Ekstensi* .h ini digunakan untuk objek 3D yang digunakan di *Vuforia* SDK, karena *Vuforia* SDK tidak bisa membaca objek 3D berekstensi .obj. *Instalasi Strawberry Perl* yang harus dilakukan adalah :

1) Unduh aplikasi ini pada website http://strawberryperl.com/releases.html

2) Jika hasil unduhan telah selesai, jalankan file *strawberry*-*perl*-5.16.1.1-32*bit*

- i. Cygwin
	- 1) Unduh aplikasi ini pada website http://www.cygwin.com/setup.exe
	- 2) Kemudian pilih "*Install from the internet*"
	- 3) Setelah itu pilih tujuan destinasi folder aplikasi yang akan diinstal "C:\cygwin."

### *3.4 Tahapan Pembuatan Objek*

Setelah semua proses instalasi telah selesai, selanjunya merupakan langkah untuk membuat objek 3D yang digunakan pada program aplikasi *Augmented Reality*.Pada pembuatan objek 3D *Augmented Reality* Fauna-Fauna Endemik Indonesia dibuat dengan menggunakan *software* pendukung *Blender 2.64*.[7] Berikut ini adalah tampilan dari interface atau antarmuka software Blander 3.64 yang digunakan untuk merancang objek Fauna terlihat seperti pada Gambar 3.

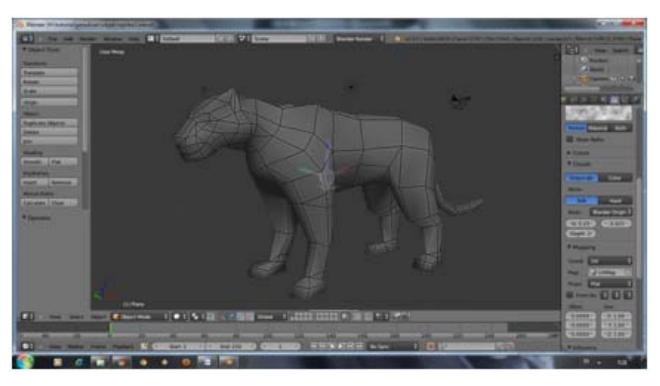

**Gambar 4. Rancangan Tampilan Halaman Objek 3D Macan** 

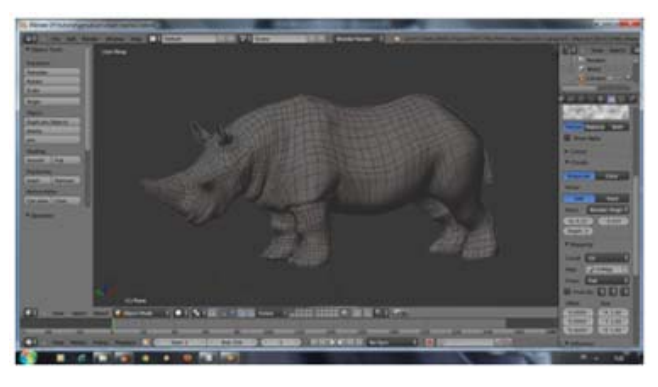

**Gambar 5. Rancangan Tampilan Halaman Objek 3D Badak** 

### *3.5 Ujicoba dan Implementasi Program Aplikasi*

Implementasikan pada smartphone berbasis *Android*. File installer harus berekstension apk. Aplikasi Augmented Reality Pengenalan Fauna Endemik Indonesia berbasis Android telah diuji coba pada device Smartfren andromax i, Samsung Galaxy Ace 2, *Sony Experia Miro*, dan *HTC Sensation* XE.

Pada keempat handphone, aplikasi ini dapat diinstal dengan cepat dan pada saat dijalankan aplikasi EndemikAR berjalan dengan lancar dan cepat. Perbedaan hanya terdapat pada tampilan layout, pada layar dengan ukuran kurang dari 4 inci *WVGA* (480 x 800 piksel), tampilan aplikasi EndemikAR tampak menyempit dan jarak komponen yang ada didalamnya menjadi lebih dekat, sedangkan pada layar dengan ukuran lebih dari 4 inci *WVGA* (480 x 800 piksel), tampilan aplikasi EndemikAR tampak melebar dan jarak komponen yang ada didalamnya menjadi lebih renggang, dan tidak ada error pada saat dijalankan pada keempat jenis handphone tersebut. Berikut adalah tampilan hasil.

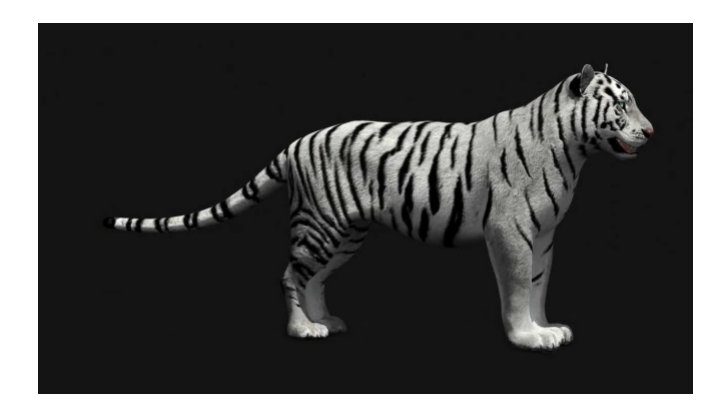

**Gambar 6. Objek 3D (Harimau Sumatra)** 

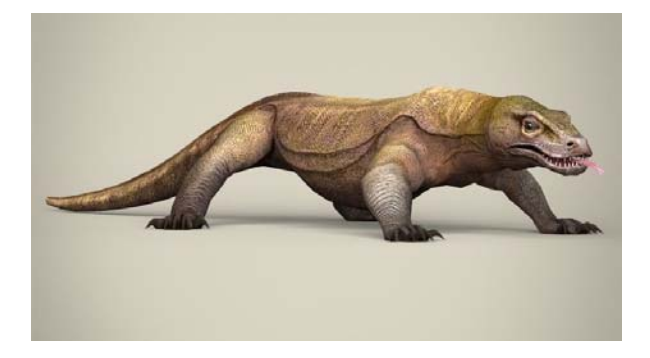

**Gambar 7. Objek 3D (Komodo)** 

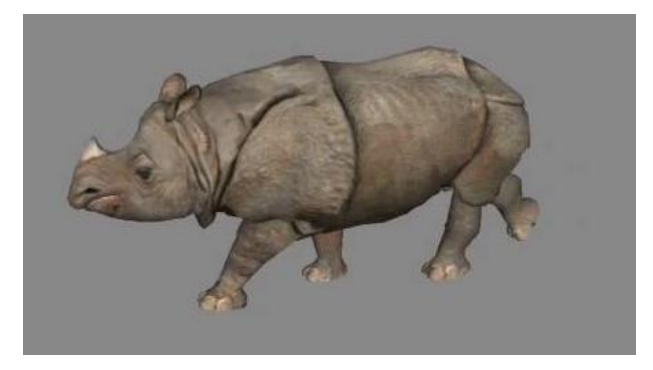

**Gambar 8. Objek 3D (Badak)** 

# *3.6 Hasil Survey Pengguna*

Berikut ini adalah table hasil dari survai penelitian yang dilakukan kepada para responden yang dipilih secara acak. Berdasarkan hasil survai penelitian ini secara garis besar responden membeikan nilai positif terhadap aplikasi yang dikembangkan. Nilai kekurangan dari hasil survai ini akan dievaluasi lagi dan dijadikan acuan untuk perbaikan secara jelas terlihat pada Tabel 1.

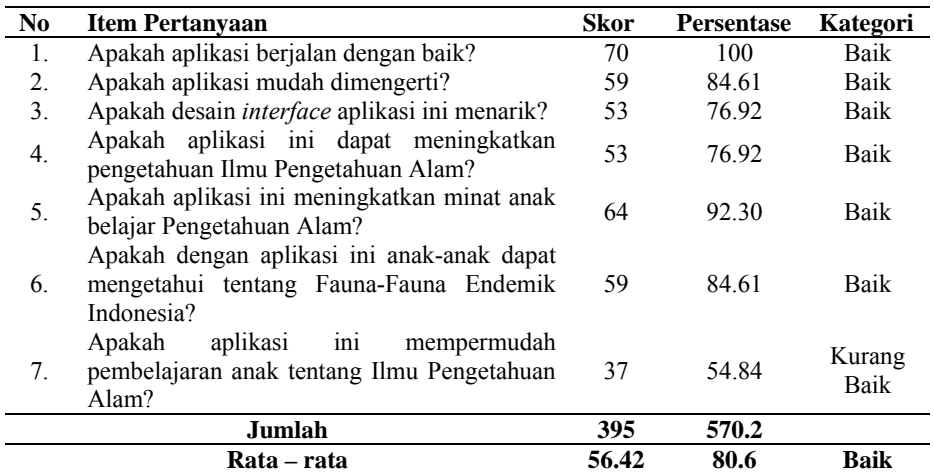

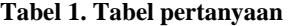

Rekapitulasi hasil jawaban responden dari tabel diatas, didapat dari Rumus Persamaan berikut:

 (1) (2) (3) (4)

Kategori dari persentase yang telah dihitung, dimasukkan kedalam Kategori terdapat pada tabel 1, yaitu:

| raber 2: Ixangon persentase |             |                  |
|-----------------------------|-------------|------------------|
|                             | Keterangan  | Rata –rata Nilai |
|                             | <b>Baik</b> | $76\% - 100\%$   |
|                             | Cukup       | $56\% - 75\%$    |
|                             | Kurang Baik | $40\% - 55\%$    |
|                             | Tidak Baik  | Kurang dari 40 % |
|                             |             |                  |

**Tabel 2. Kategori persentase** 

Table kategori diatas adalah menyatakan bahwa:

Jika Nilai total rata-tata hasil perhitungan bernilai 76 sampai 100 maka hasil survai menyatakan bahwa responden memberikan nilai BAIK. Jika Nilai total rata-tata hasil perhitungan bernilai 56 sampai 75 maka hasil survai menyatakan bahwa responden memberikan nilai CUKUP.

Jika Nilai total rata-tata hasil perhitungan bernilai 40 sampai 55 maka hasil survai menyatakan bahwa responden memberikan nilai KURANG BAIK. Jika Nilai total rata-tata hasil perhitungan bernilai dibawah 40 maka hasil survai menyatakan bahwa responden memberikan nilai TIDAK BAIK.

### **4. KESIMPULAN**

Program aplikasi Augmented Pengenalan Fauna Endemik Indonesia Dalam berbasis Android telah selesai dibuat dan diterapkan pada smartphone berbasis Android. Kesimpulan yang dapat gambarkan berdasarkan penjelasan adalah :

- 1) Aplikasi Pengenalan Fauna Endemik Indonesia berbasis Augmented Reality telah selesai dibuat setelah dilakukan uji coba.
- 2) Pembuatan pemodelan alat optik beserta tahap animating dan exporting menggunakan Software Blander. Software yang dipakai adalah AR Media dengan metode marker based tracking.
- 3) Marker yang digunakan adalah yang berbingkai kotak hitam dengan ukuran yang telah ditentukan yang telah tersedia di AR Media
- 4) Aplikasi ini bermanfaat sebagai media pembelajaran baru dan pengenalan terhadap masyarakat khususnya pelajar untuk lebih mengenal Fauna Endemik Indonesia.

Berdasarkan hasil uji coba dari 20 orang responden, maka dapat disimpulkan bahwa 10 orang responden yang melakukan uji coba menyatakan sangat setuju bahwa aplikasi ini membatu untuk pengenalan pengetahuan fauna endemic Indonesia, 3 orang responden menyatakan setuju, dan 7 orang responden menyatakan biasa. Selain itu, 12 orang responden menyatakan sangat setuju bahwa program aplikasi ini mudah digunakan, 3 orang responden menyatakan setuju, dan 5 orang responden menyatakan biasa.

### **DAFTAR PUSTAKA**

- [1] Carolina, Dinda. (2013). *Aplikasi Berbasis Android Menggunakan Teknologi Augmented Reality*. Jakarta, Universitas Gunadarma.
- [2] Hasra Putra, Andre. (2014), *Aplikasi Pengenalan Flora Unik Indonesia Berbasis Sistem Operasi Android*, Jakarta, Universitas Gunadarma
- [3] Ichsan , Muhammad. (2011). *Membuat Game 3D Berbasis Web Menggunakan Unity,* Jakarta , Interactify Publishing.
- [4] Safaat H. (2010). *Pemrograman Aplikasi Mobile Smartphone dan Tablet PC Berbasis Android*. Jakarta: Informatika.
- [5] Potts, Steve. dan Clayton, Walnum. (2001) *Dasar-Dasar Pemrograman C#*". Yogyakarta: Andi.
- [6] Wartmann, Carsten, (2014). *Panduan Lengkap Menggunakan Blender*, Jakarta , Elex Media Komputindo.
- [7] Hide Pratama, Adietya. (2012). "*Photoshop ArtWork* , Jakarta, MediaKita.
- [8] Satyaputra, Alfa*. (2012). Java for Beginners with Eclipse 4.2 Juno"*, Jakarta Elex Media Komputindo.
- [9] Siregar Michael, Ivan. (2011). *Membongkar Source Code Berbagai Aplikasi Android*, Bandung, Gava Media.
- [10] Siallagan, Sariadin. (2009). *Pemrograman Java*, Yogyakarta, Andi Publisher.